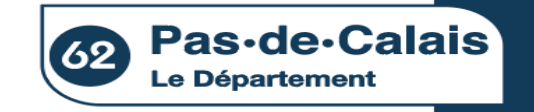

#### **Procédure de candidature**

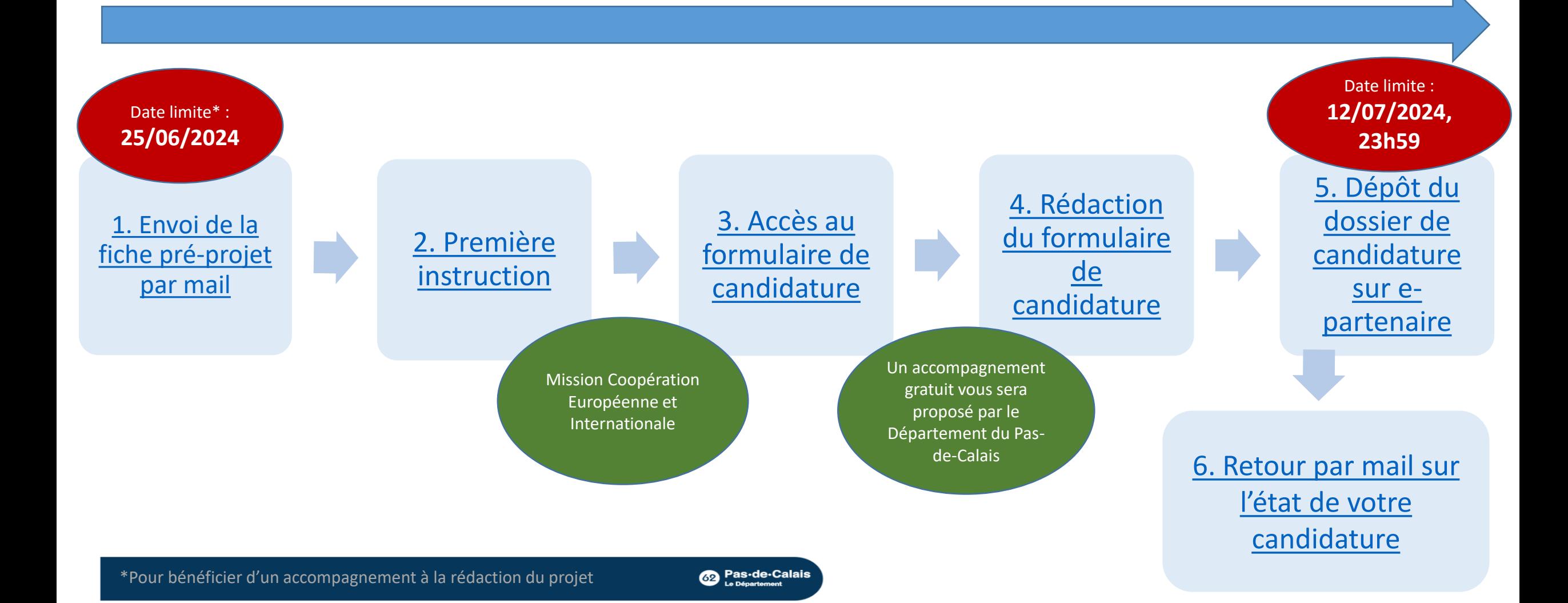

<span id="page-1-0"></span>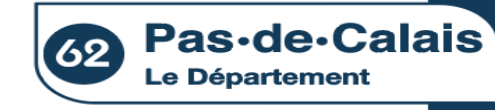

# **1. Envoi de la fiche pré-projet par mail**

Fiche pré-projet à télécharger sur le site du Département du Pas-de-Calais : https://www.pasdecalais.fr/Europe-[International/Appels-a-projets-et-candidatures](https://www.pasdecalais.fr/Europe-International/Appels-a-projets-et-candidatures)

#### Complétez la fiche

**Date limite**  pour bénéficier d'un accompagnement à la rédaction de votre projet : **25/06/2024**

Envoyez la fiche pré-projet par mail à la Mission coopération européenne et internationale : [spicht.laura@pasdecalais.fr](mailto:spicht.laura@pasdecalais.fr) [ovalle.cijanes.mary.sol@pasdecalais.fr](mailto:ovalle.cijanes.mary.sol@pasdecalais.fr)

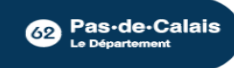

<span id="page-2-0"></span>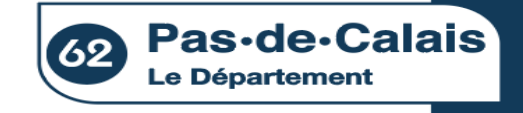

#### **2. Première instruction**

Réception et première évaluation de votre fiche pré-projet par la Mission Coopération Européenne et Internationale du Département du Pas-de-Calais

La fiche pré-projet respecte le cahier des charges du dispositif

Proposition d'un accompagnement gratuit pour la construction de votre projet\*

La fiche pré-projet ne respecte pas le cahier des charges du dispositif

Information communiquée par mail

<span id="page-3-0"></span>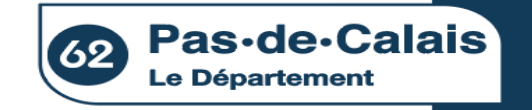

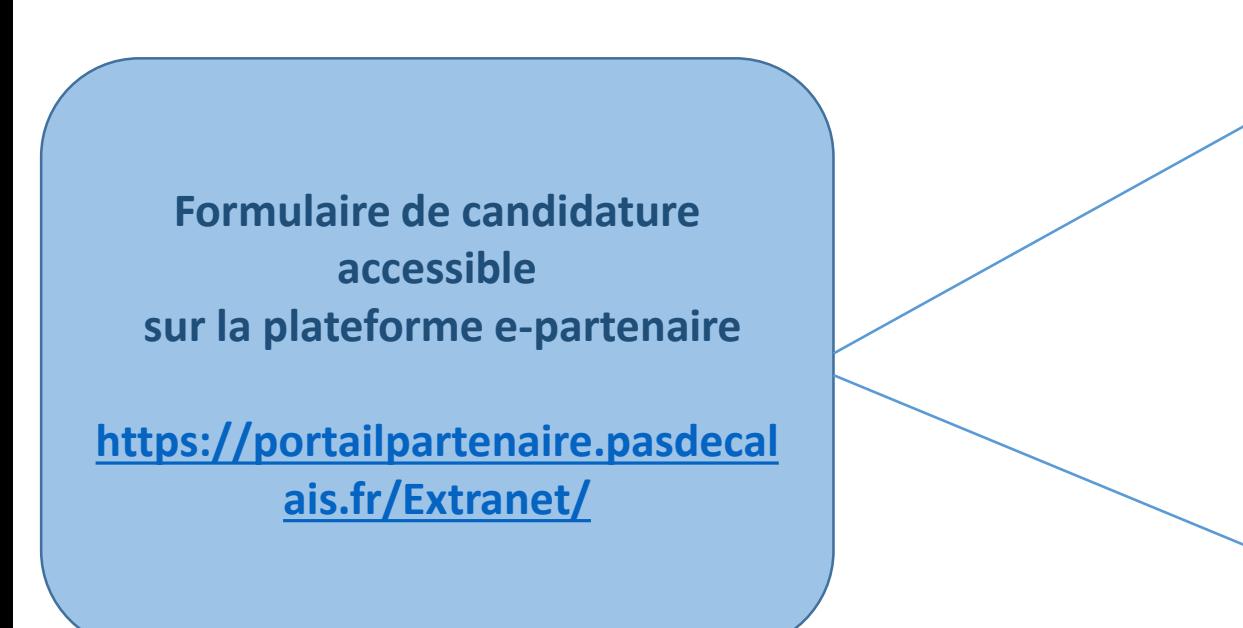

#### **[J'ai déjà un compte e](#page-9-0)-partenaire**

**[Je n'ai pas encore de compte e](#page-4-0)-partenaire** 

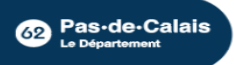

<span id="page-4-0"></span>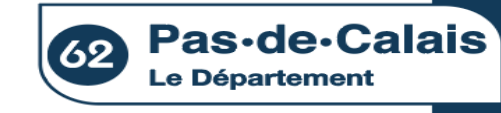

**Formulaire de candidature accessible sur la plateforme e-partenaire [https://portailpartenaire.pasdecalais.fr/Extra](https://portailpartenaire.pasdecalais.fr/Extranet/) net/**

**Je n'ai pas encore de compte e-partenaire** 

#### **DEMANDEZ UNE OUVERTURE DE COMPTE E-PARTENAIRE**

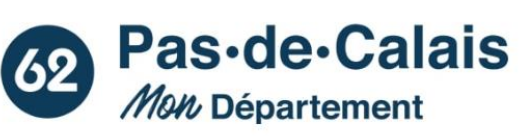

Bienvenue sur la plateforme e-partenaire du Département du Pas-de-Calais.

Elle est destinée aux entreprises qui interviennent pour le compte du Département ainsi que pour les demandes de subventions des collectivités, associations et particuliers.

Pour les demandes de subventions, vous avez la possibilité de bénéficier d'un accompagnement technique du Département, n'hésitez pas à prendre contact avec la plateforme Ingénierie 62 qui pourra vous accompagner dans vos démarches.

Vos projets font grandir le Pas-de-Calais, nous mettrons tout en œuvre pour vous accompagner.

Jean-Claude Leroy

**DEMANDE D'OUVERT** 

**DE COMPTE** E-PARTENAIRE

Président du Département du Pas-de-Calais

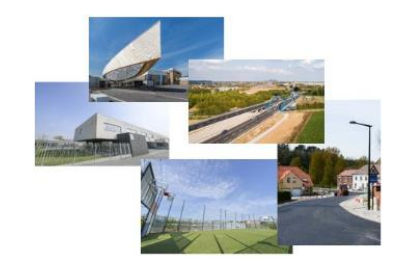

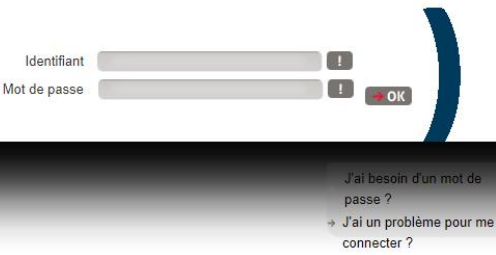

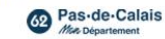

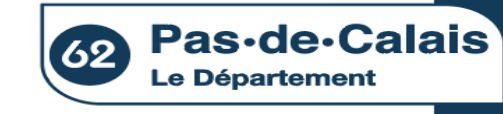

**Formulaire de candidature accessible sur la plateforme e-partenaire** 

**[https://portailpartenaire.pasdecalais.fr/Extra](https://portailpartenaire.pasdecalais.fr/Extranet/) net/**

**Je n'ai pas encore de compte e-partenaire** 

**A** 仔

Besoin d'aide

Accueil > Vos démarches en ligne > Demande d'ouverture de compte e-Partenaire et grand angle

Demande d'ouverture de compte e-Partenaire et grand angle : Étape 1

> **RENSEIGNEZ L'ENSEMBLE DES CHAMPS DEMANDÉS**

**PRÉVISUALISATION** ÉTAPE 1 Demande d'ouverture de compte e-Partenaire et grand angle - Étape 1 Remplissez directement votre message dans le formulaire ci-après.

Vous recevrez une copie de ce courriel à l'adresse que vous aurez indiquée.

#### (i) Les champs marqués d'un astérisque (\*) sont obligatoires.

Nom \*

Prénom<sup>+</sup>

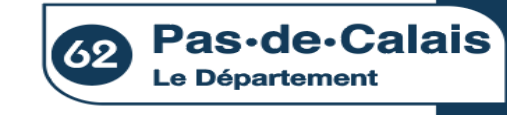

**Formulaire de candidature accessible sur la plateforme e-partenaire [https://portailpartenaire.pasdecalais.fr/Extra](https://portailpartenaire.pasdecalais.fr/Extranet/) net/**

**Je n'ai pas encore de compte e-partenaire** 

**Demande d'ouverture de compte e-partenaire effectuée**

**Création du compte dans les 48h suivant la demande**

**Co** Pas-de-Calais

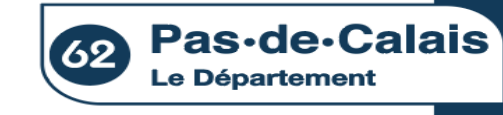

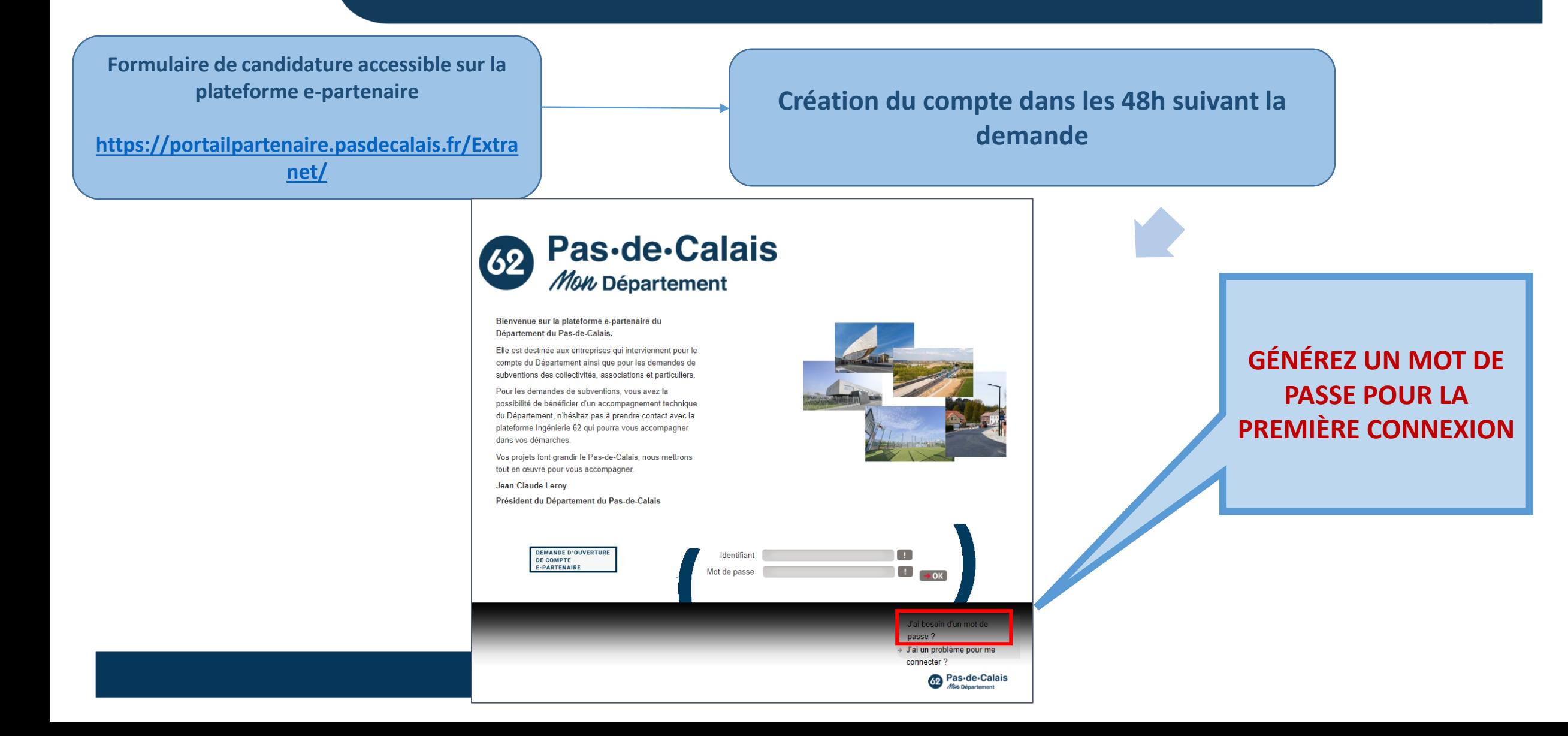

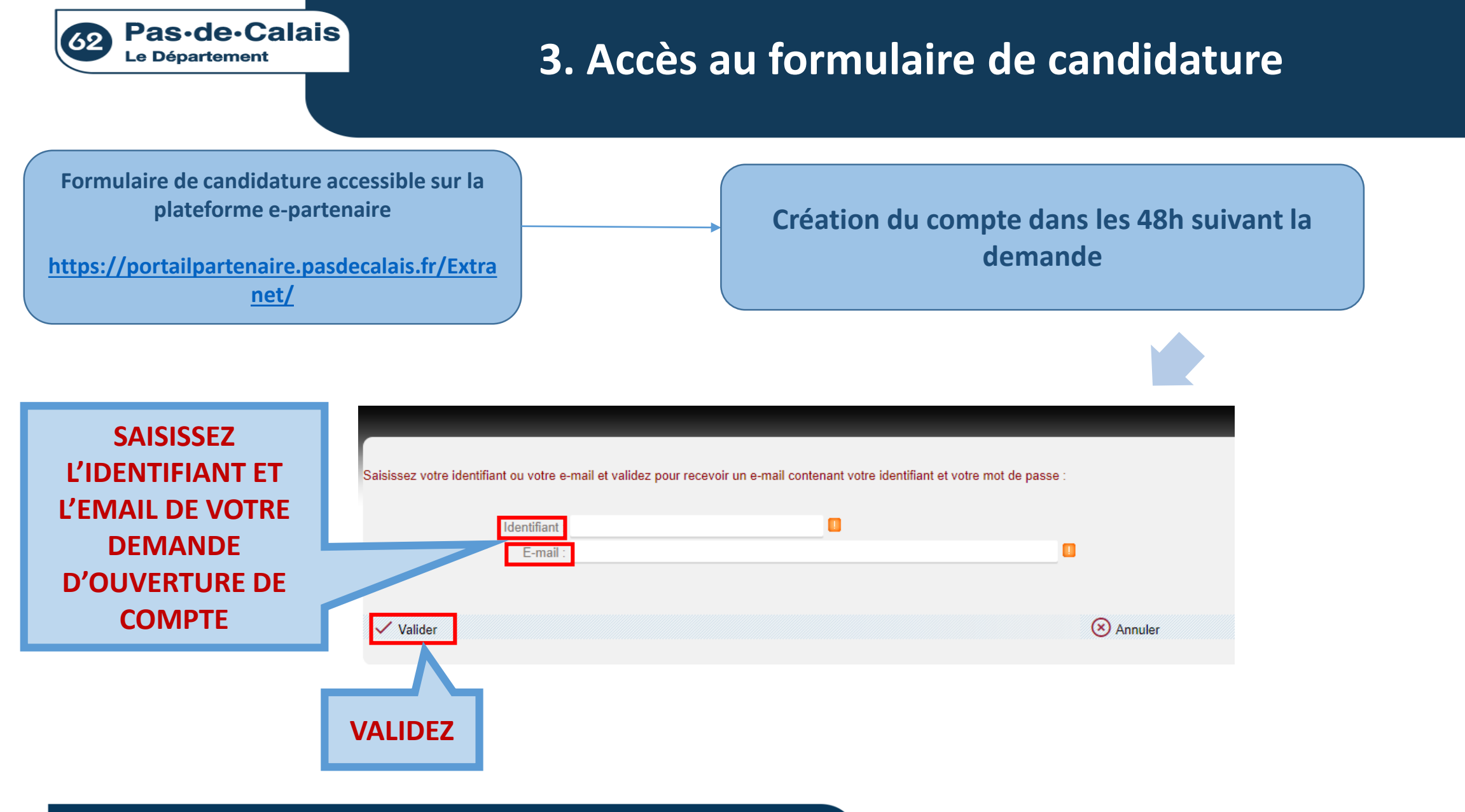

**Bas-de-Calais** 

<span id="page-9-0"></span>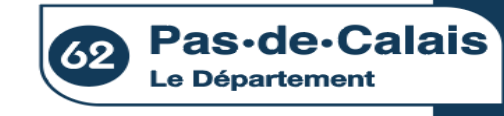

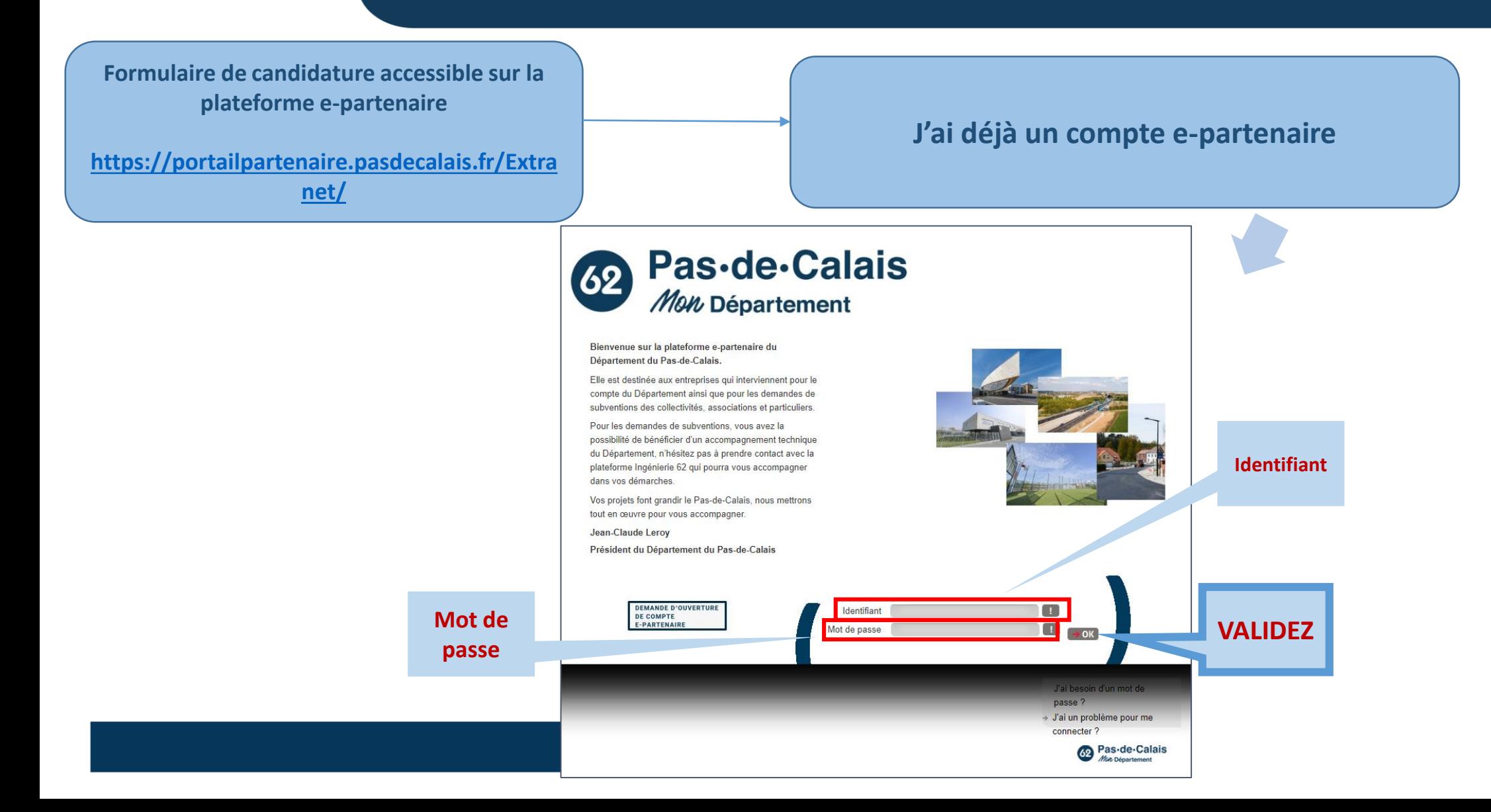

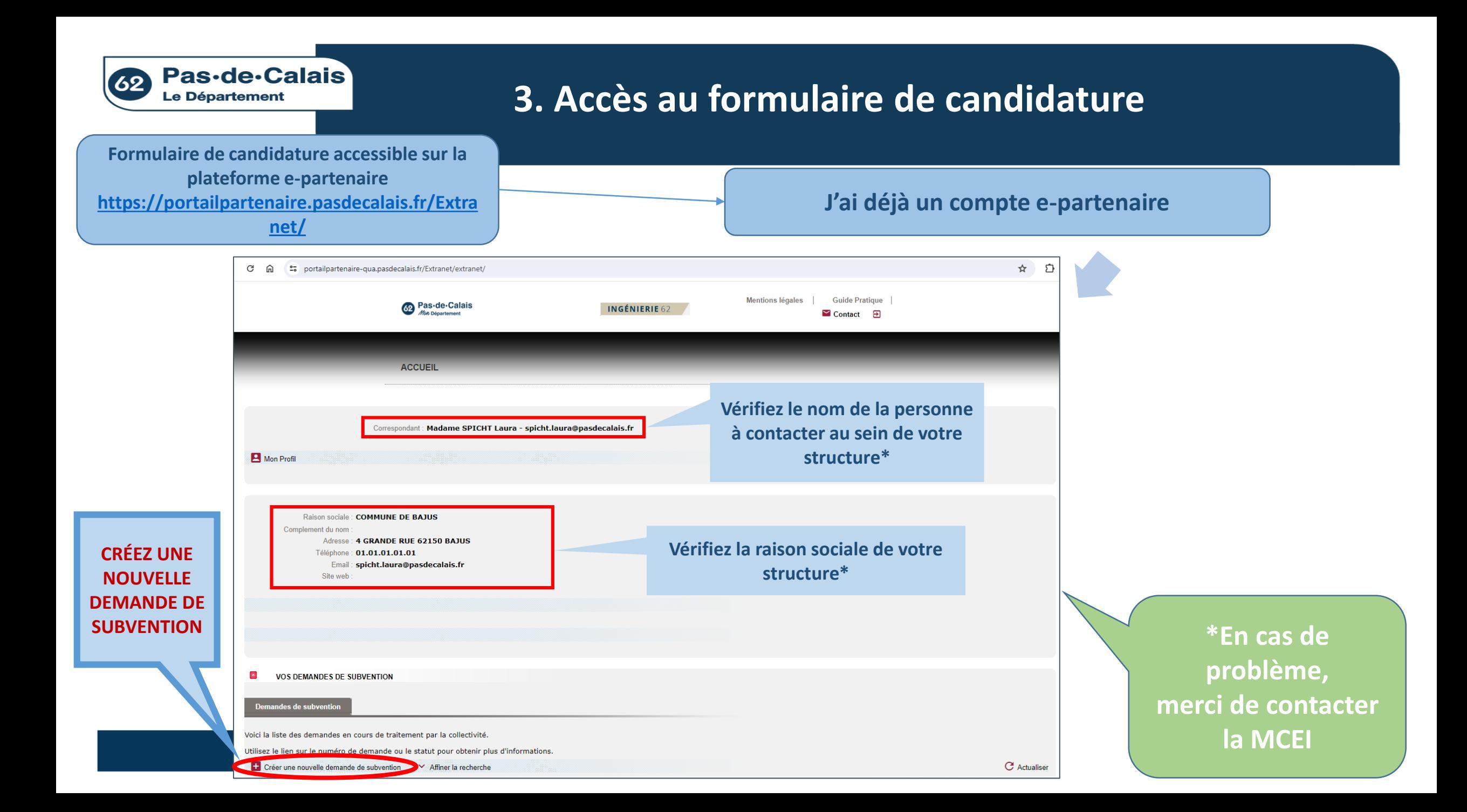

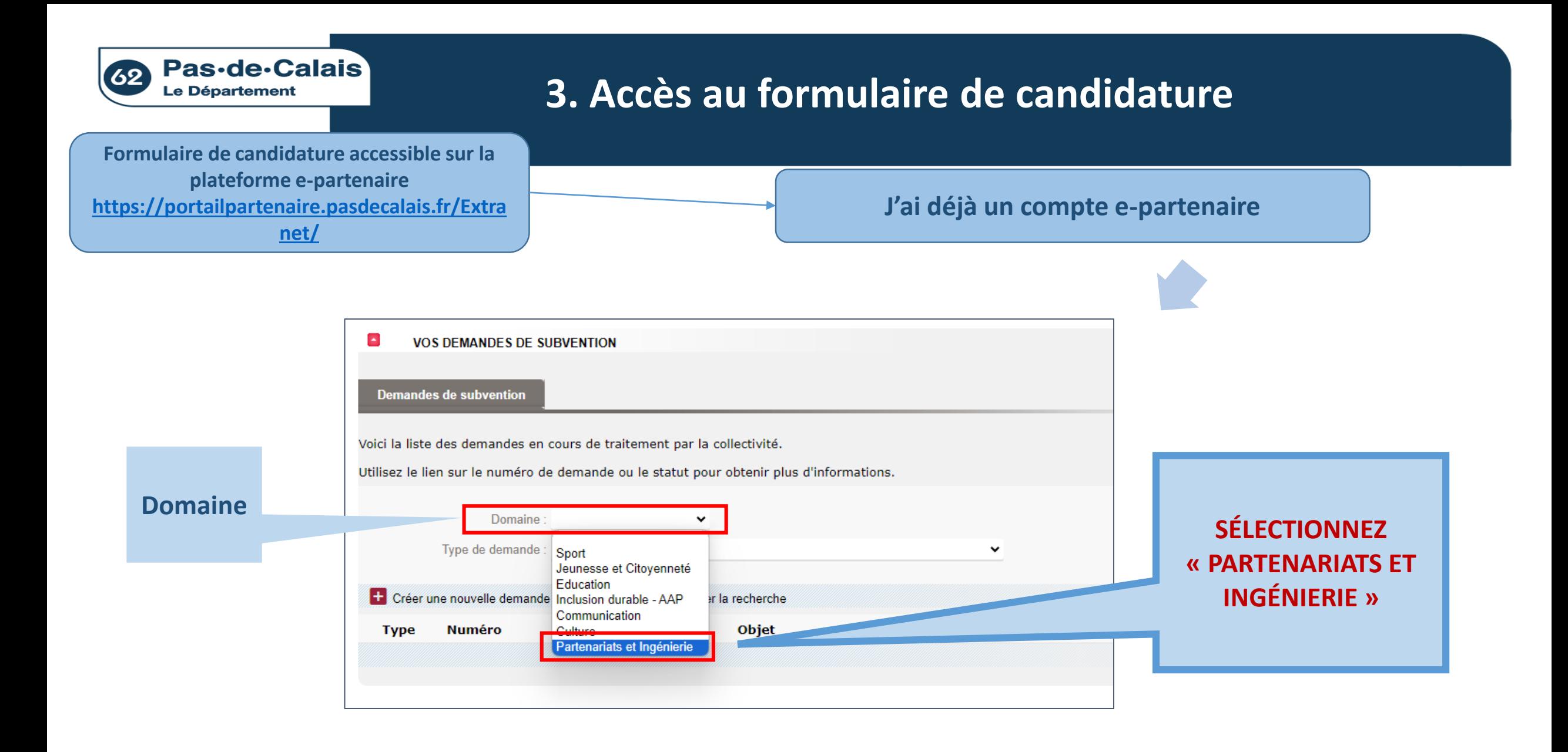

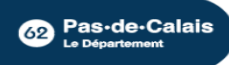

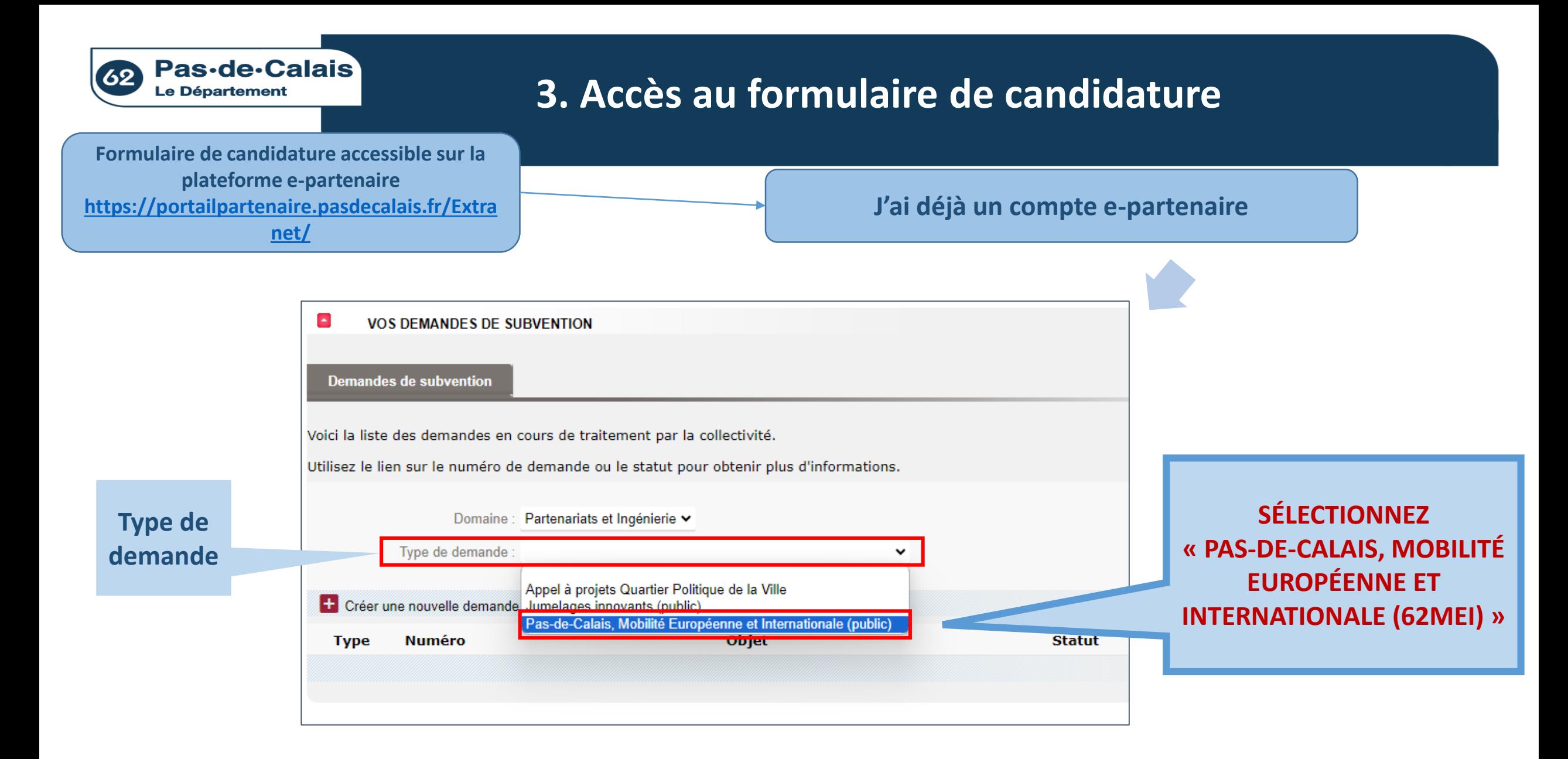

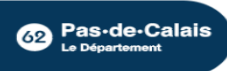

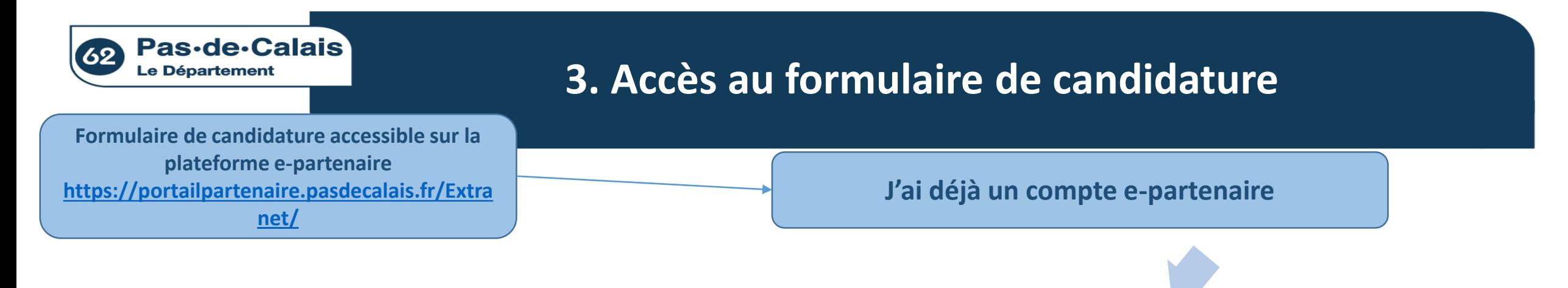

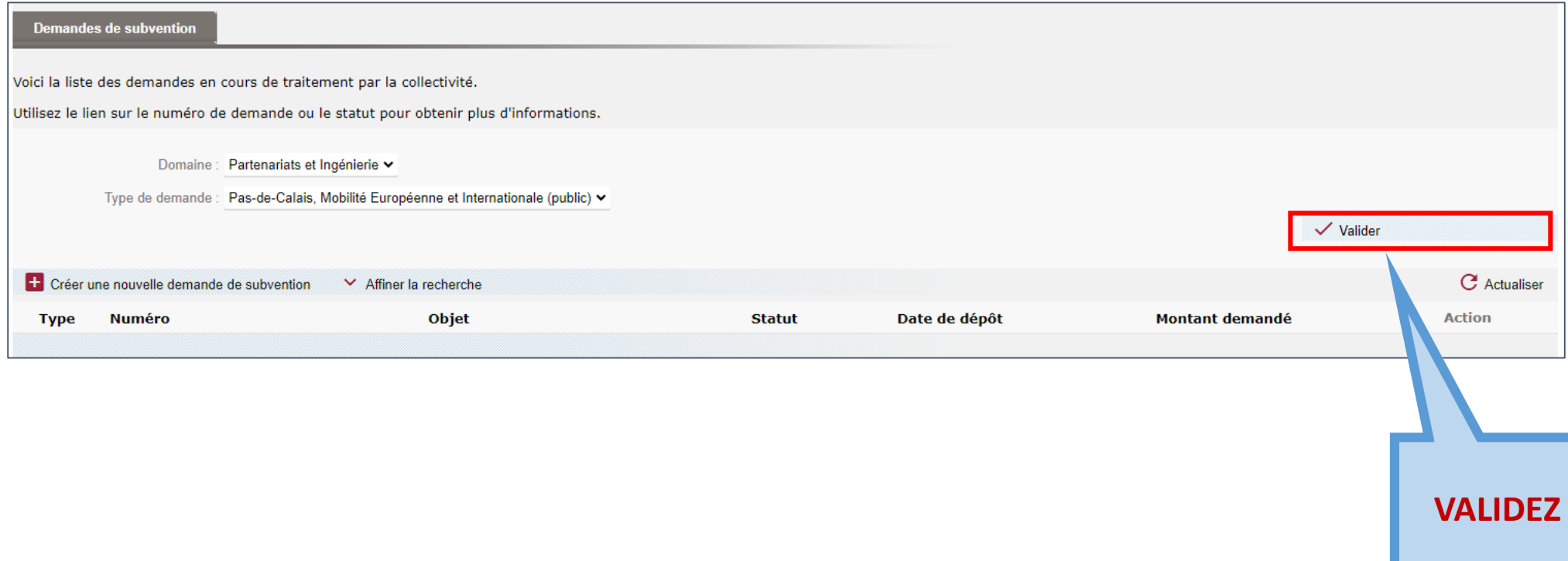

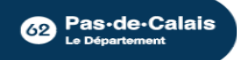

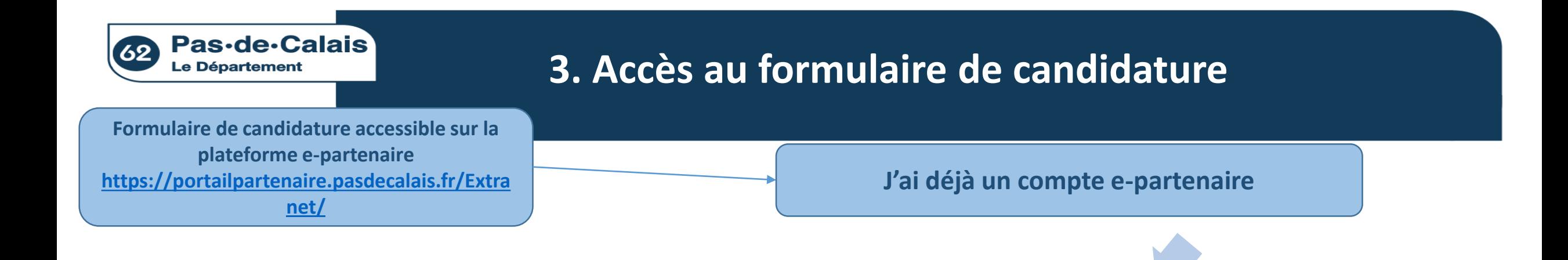

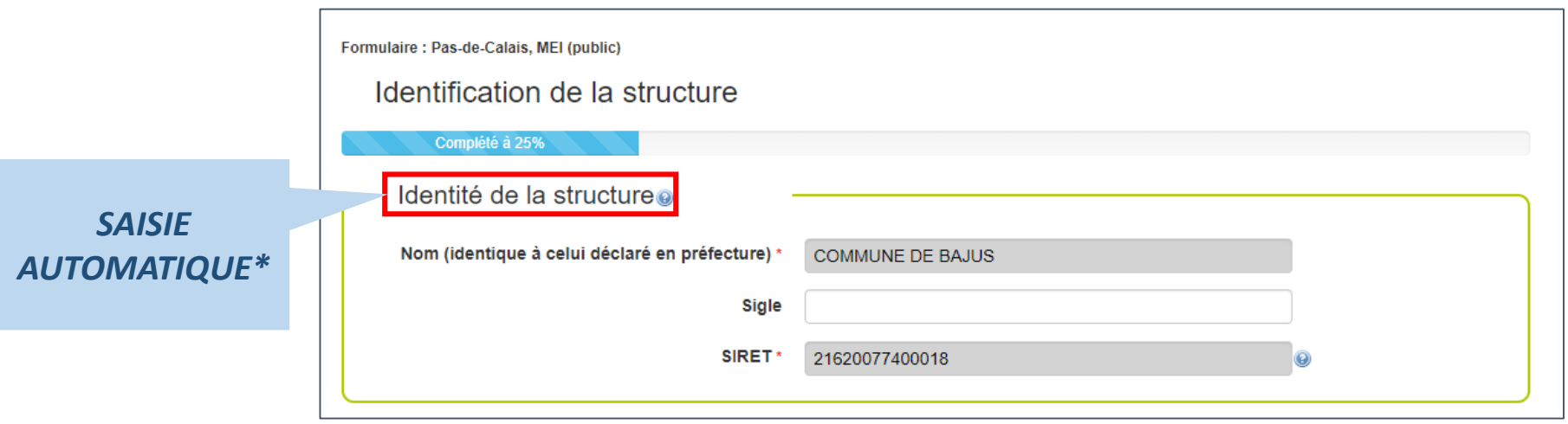

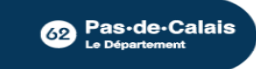

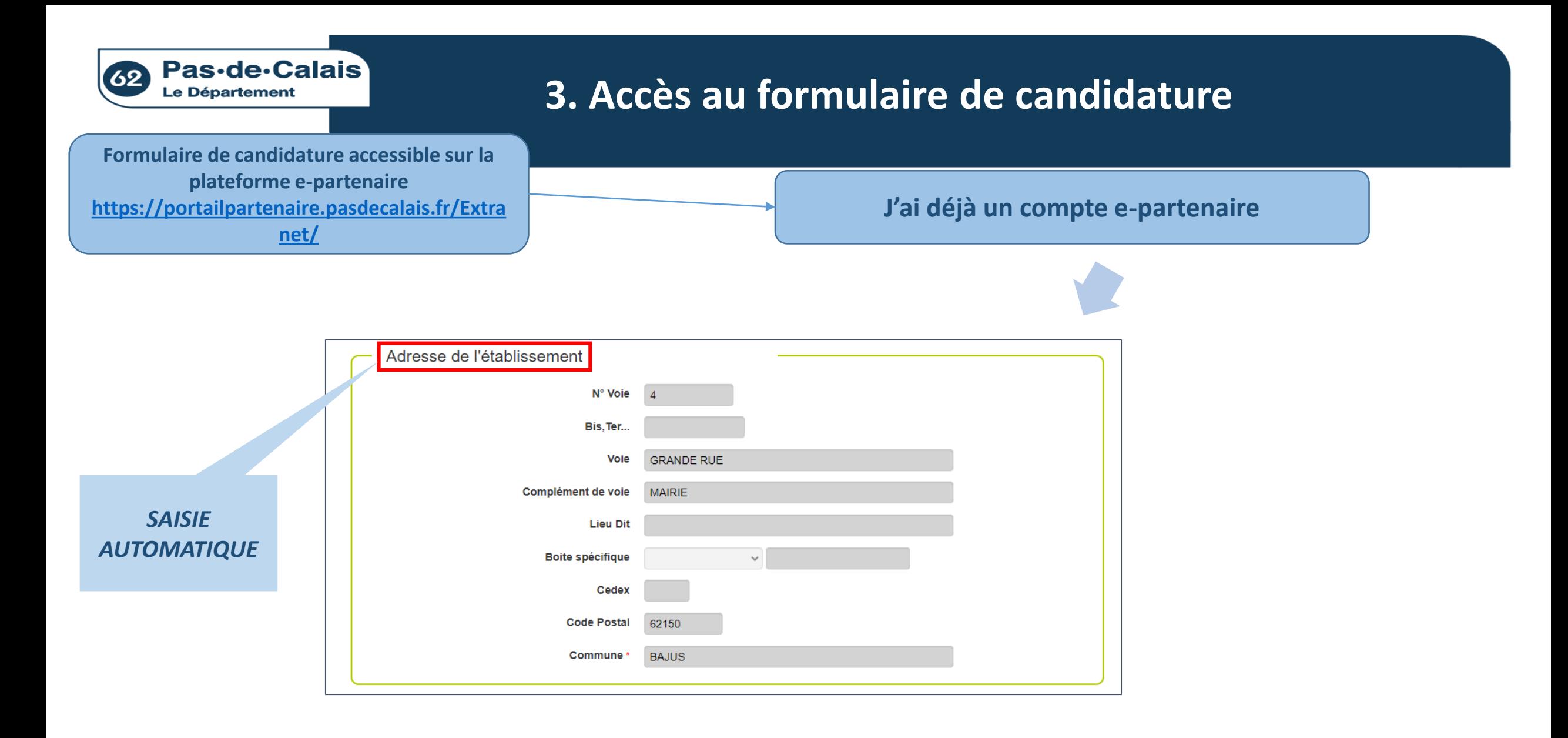

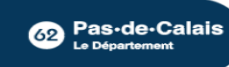

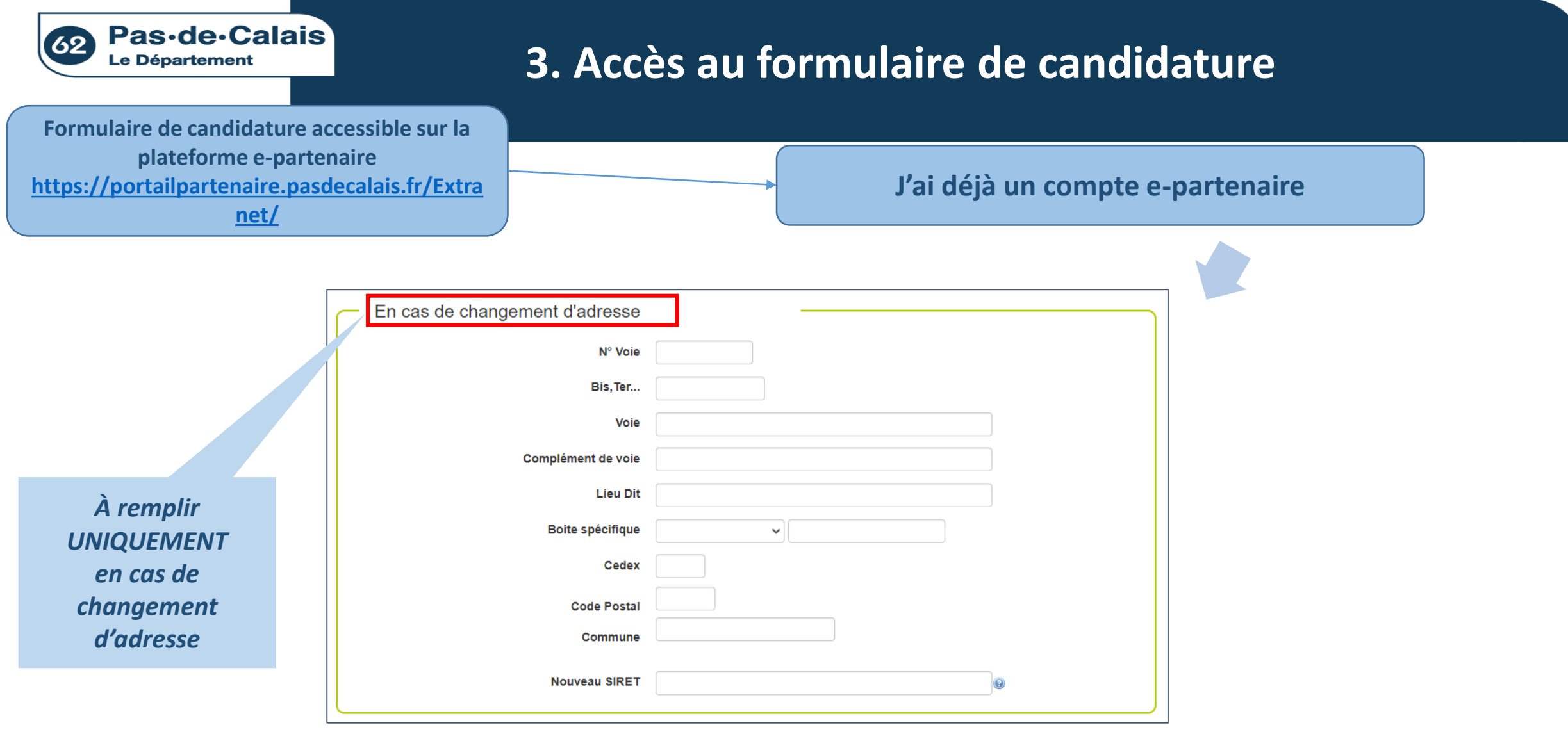

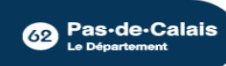

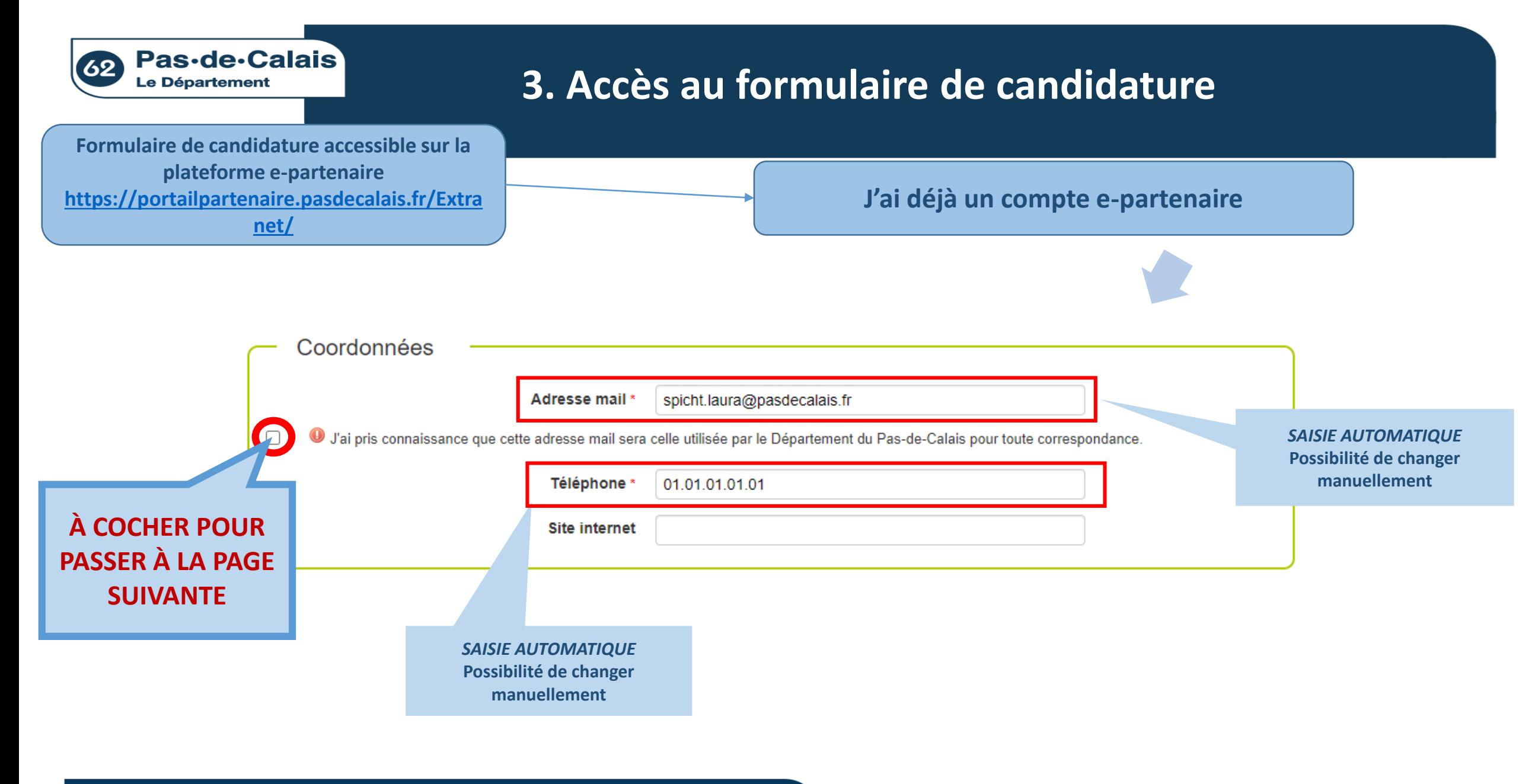

**Bas-de-Calais** 

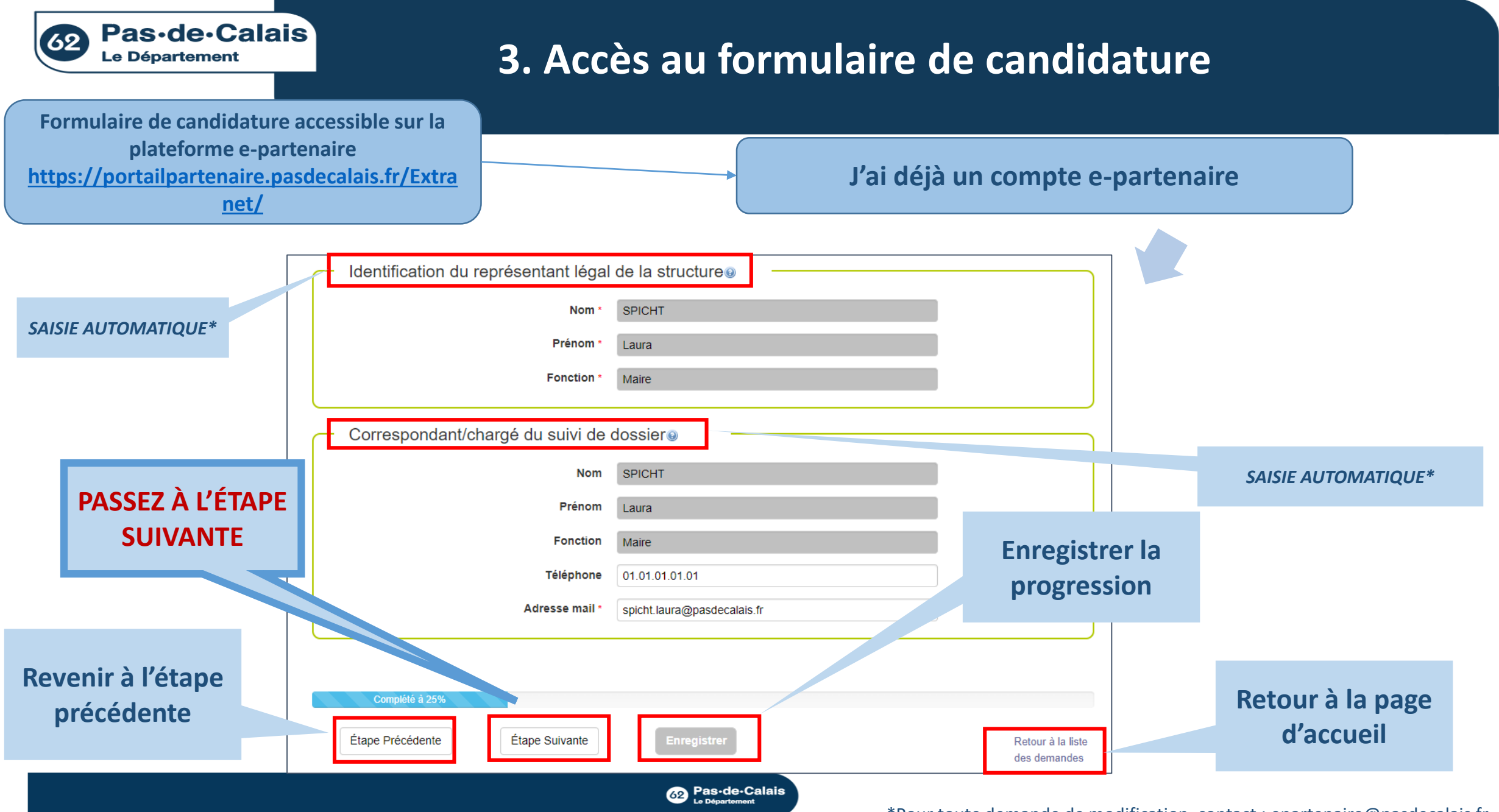

<sup>\*</sup>Pour toute demande de modification, contact : epartenaire@pasdecalais.fr

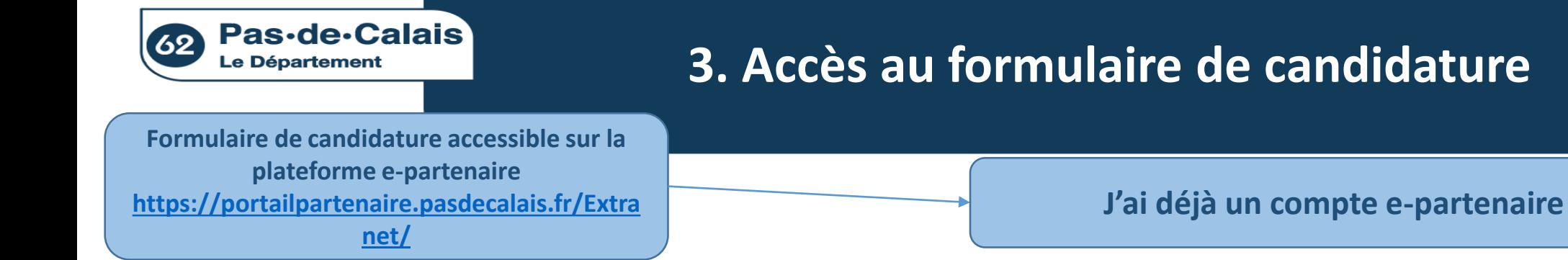

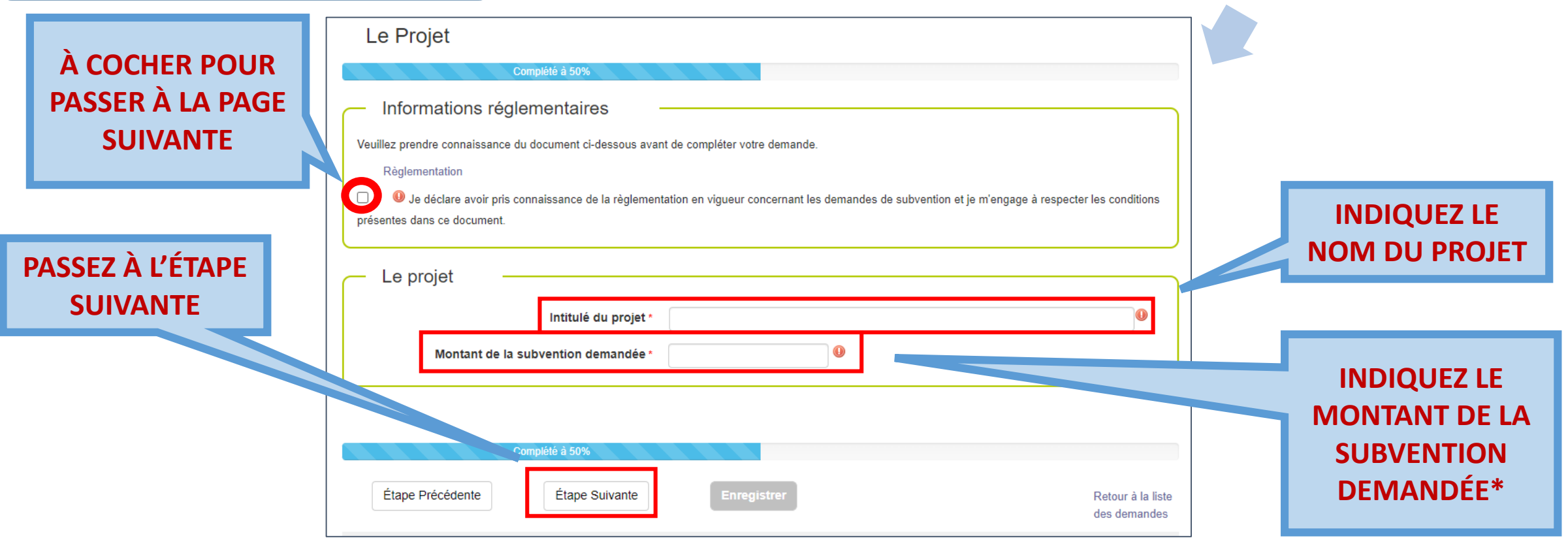

**69 Pas-de-Calais** 

\*Indiquer le montant sans espace, ni signe : *exemple : 10000 ; 10 000 ; 10000€*

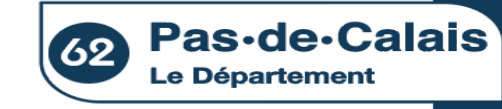

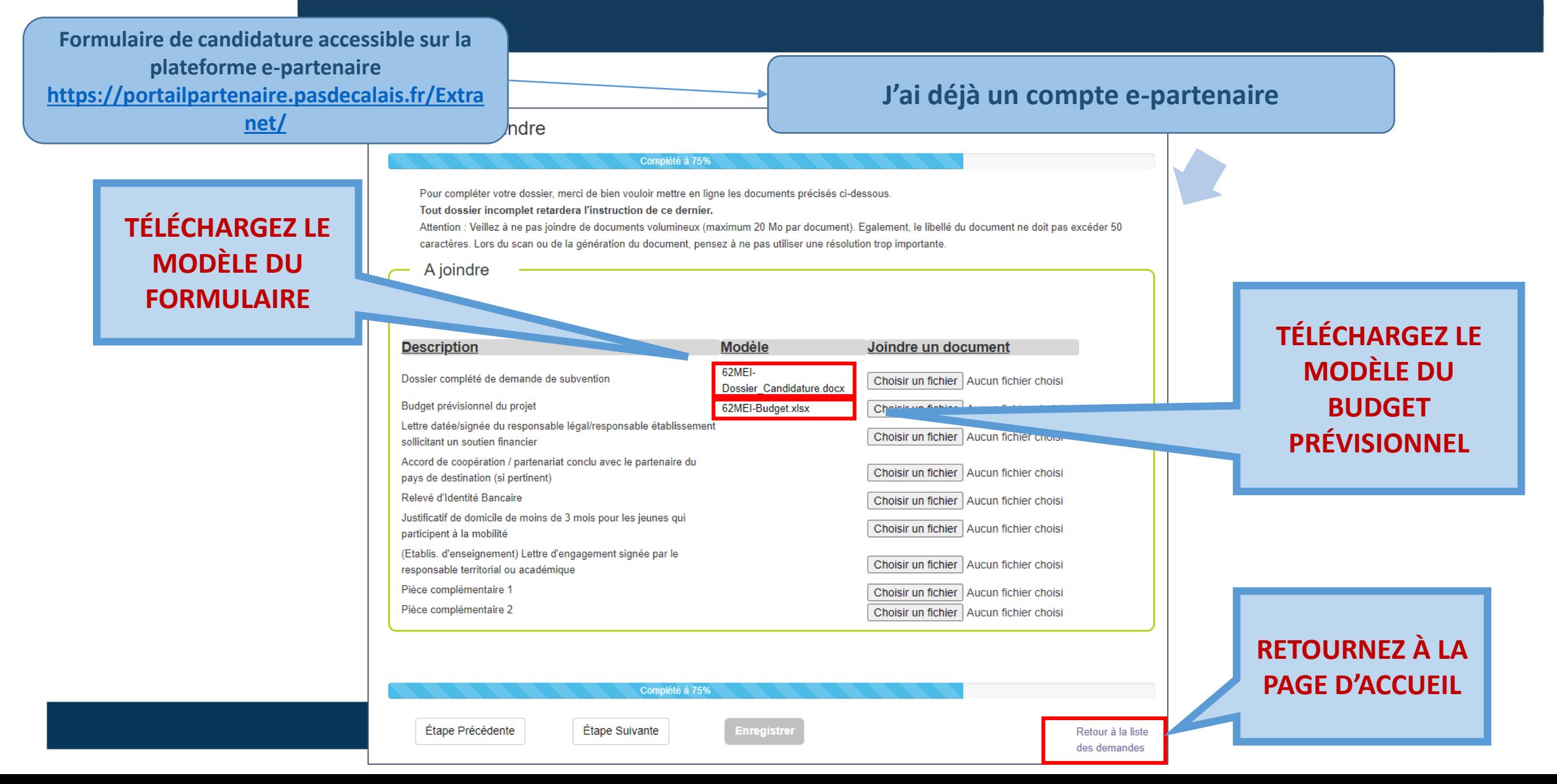

<span id="page-21-0"></span>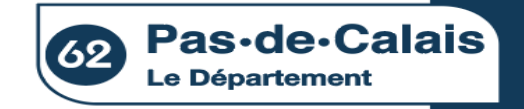

# **4. Rédaction du formulaire de candidature**

**Une fois le formulaire téléchargé, rédaction de la candidature sur le formulaire WORD**

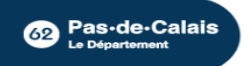

<span id="page-22-0"></span>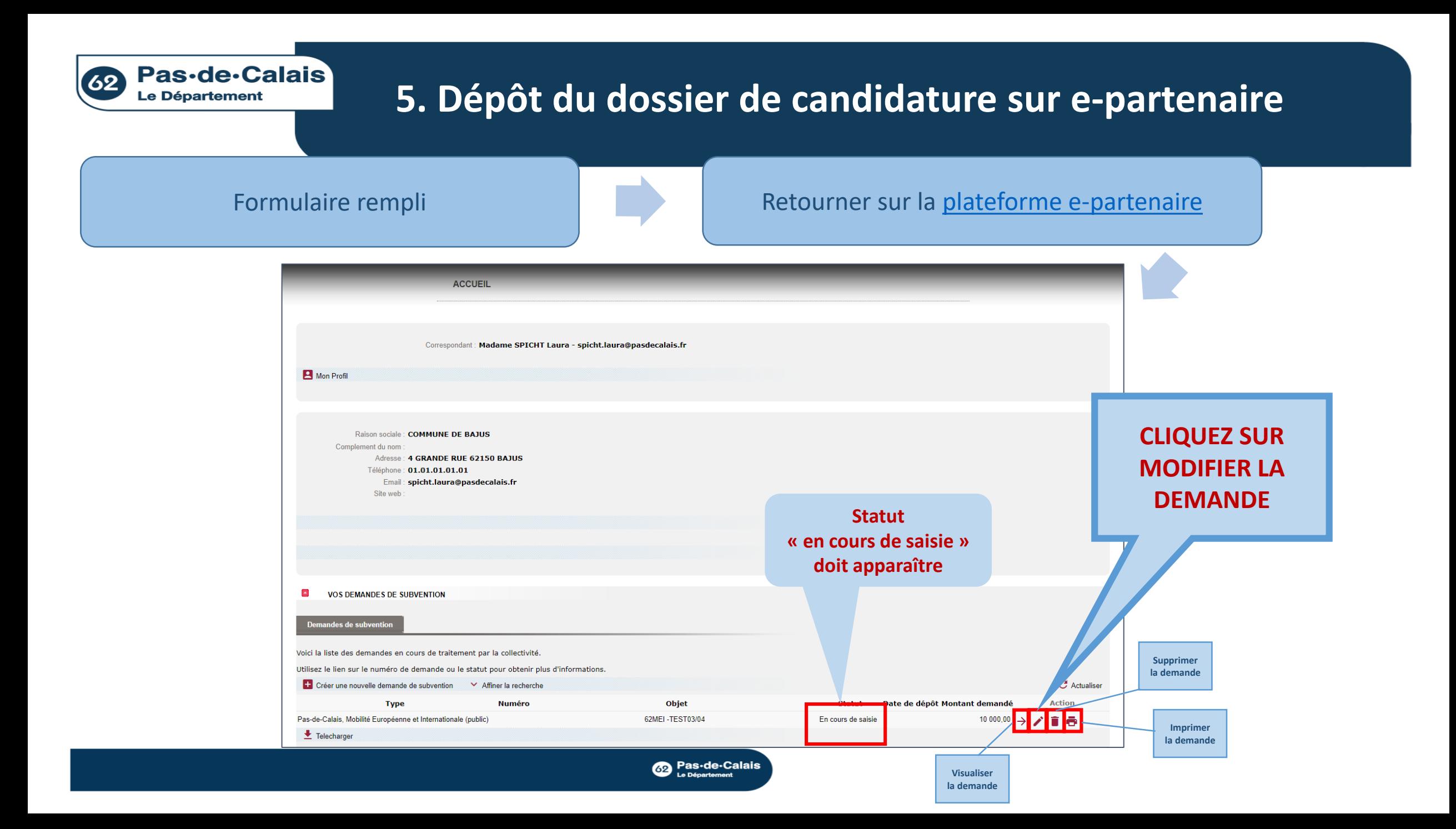

#### 62 Pas-de-Calais **5. Dépôt du dossier de candidature sur e-partenaireLe Département** Formulaire rempli **Retourner sur la [plateforme e-partenaire](https://portailpartenaire.pasdecalais.fr/Extranet/)** Prénom Laura Fonction Maire Correspondant/chargé du suivi de dossier. **PASSEZ À L'ÉTAPE Nom SPICHT SUIVANTE, sauf si**  Prénom Laura **modifications\* Fonction** Maire Téléphone 01.01.01.01.01 spicht.laura@pasdecalais.fr Adresse mail ' Complété à 25% Étape Précédente Étape Suivante **Enregistrer** Retour à la liste des demandes

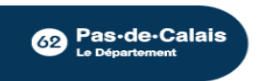

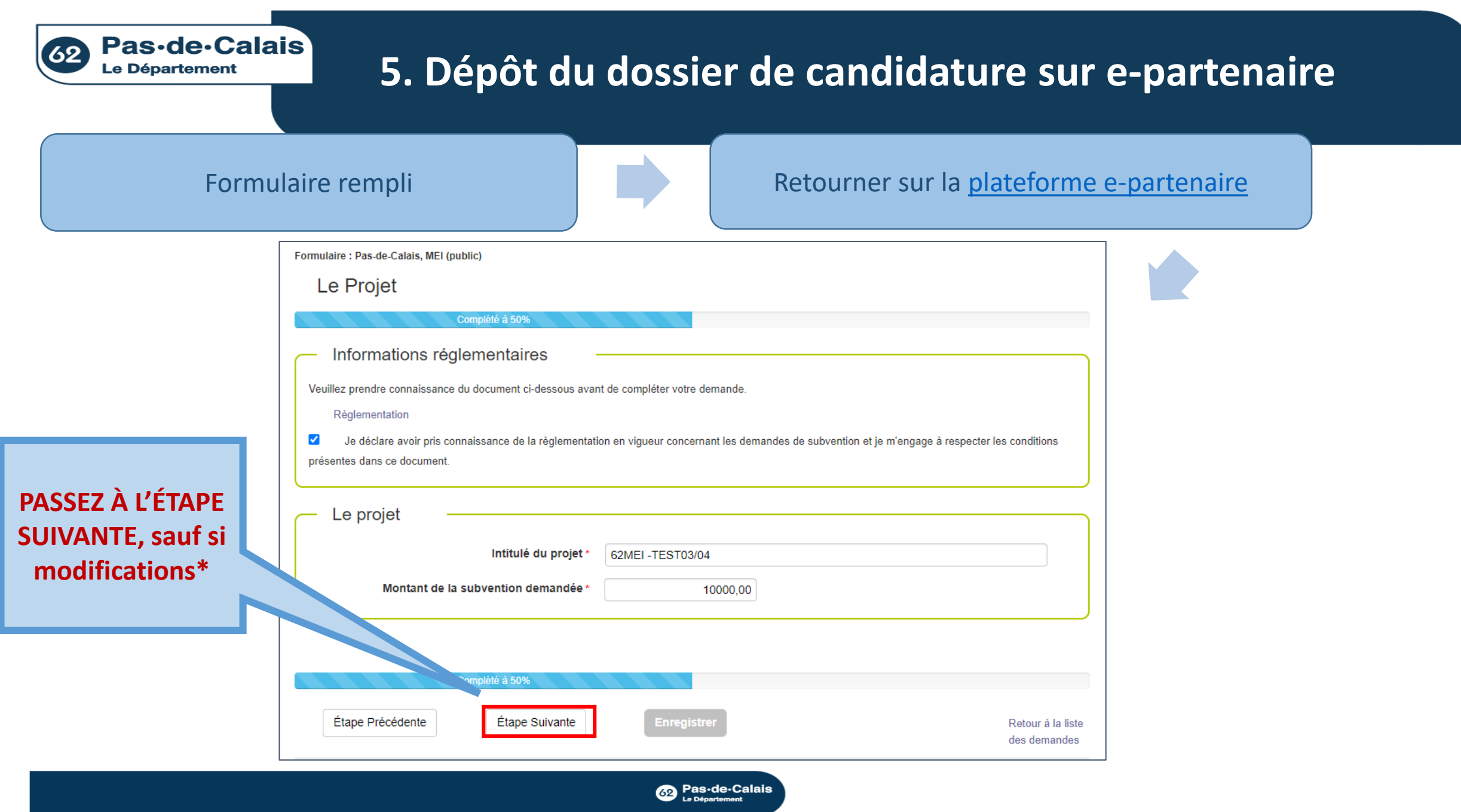

\*Les modifications sont encore possibles, tant que le dossier n'est pas validé

#### **5. Dépôt du dossier de candidature sur e-partenaire**

Complété à 75% Pour compléter votre dossier, merci de bien vouloir mettre en ligne les documents précisés ci-dessous.

caractères. Lors du scan ou de la génération du document, pensez à ne pas utiliser une résolution trop importante.

Attention : Veillez à ne pas joindre de documents volumineux (maximum 20 Mo par document). Egalement, le libellé du document ne doit pas excéder 50

#### Formulaire rempli **Retourner sur la [plateforme e-partenaire](https://portailpartenaire.pasdecalais.fr/Extranet/)**

#### Formulaire : Pas-de-Calais, MEI (public)

Pièces à joindre

A joindre

Tout dossier incomplet retardera l'instruction de ce dernier.

**DÉPOSEZ L'ENSEMBLE DES PIÈCES JOINTES OBLIGATOIRES\***

62 Pas-de-Calais **Le Département** 

> **DÉPOSEZ LE FORMULAIRE DE Description Modèle** Joindre un document 62MEI-Dossier complété de demande de subvention Choisir un fichier Aucun fichier chois Dossier Candidature.docx **CANDIDATURE**  Budget prévisionnel du projet 62MEI-Budget.xlsx Choisir un fichier **Aucun fichier chois COMPLÉTÉ** Lettre datée/signée du responsable légal/responsable établissemen Choisir un fichier Aucun bier choisi sollicitant un soutien financier Accord de coopération / partenariat conclu avec le partenaire du Choisir un fichier **Aucun fichie** pays de destination (si pertinent) Relevé d'Identité Bancaire Choisir un fichier Aucun fichier choi: Justificatif de domicile de moins de 3 mois pour les jeunes qui Choisir un fichier Aucun fichier choisi participent à la mobilité (Etablis. d'enseignement) Lettre d'engagement signée par le Choisir un fichier Aucun fichier choisi **DÉPOSEZ LE**  responsable territorial ou académique Pièce complémentaire 1 Choisir un fichier Aucun fichier choisi Pièce complémentaire 2 **BUDGET**  Choisir un fichier Aucun fichier choisi **PRÉVISIONNEL DU PROJET**  Étape Précédente Étape Suivante Retour à la liste **COMPLÉTÉ** des demandes

\*Les pièces à fournir diffèrent selon la nature de votre structure

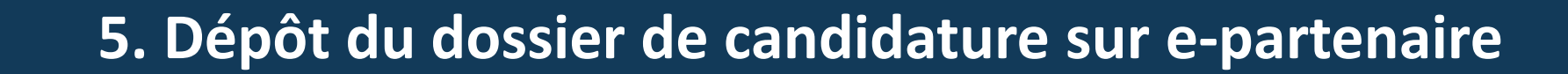

Pas-de-Calais

**Le Département** 

62)

#### Formulaire rempli **Retourner sur la [plateforme e-partenaire](https://portailpartenaire.pasdecalais.fr/Extranet/)**

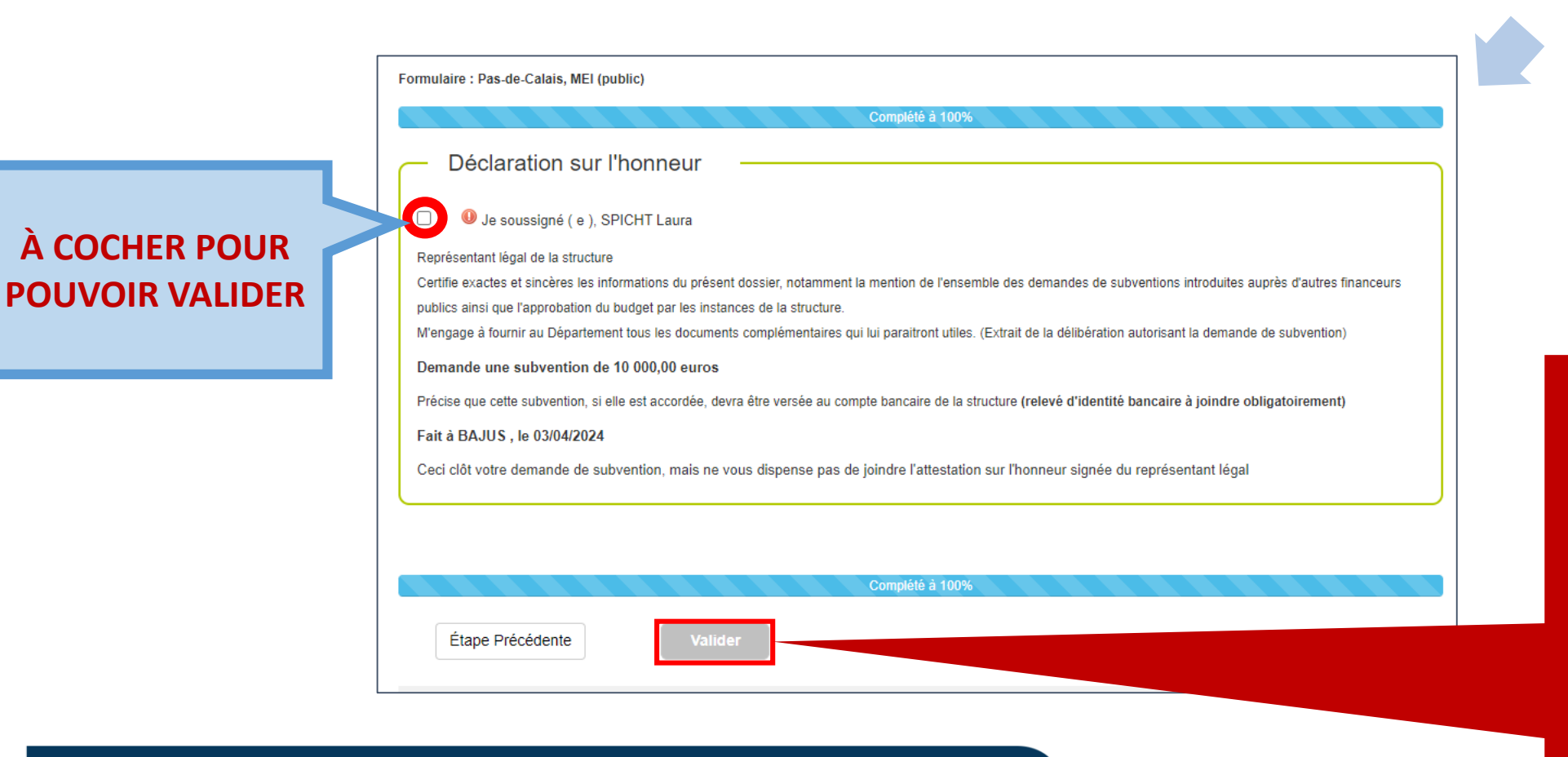

**Co** Pas-de-Calais

**VALIDEZ : ATTENTION, APRÈS VALIDATION, AUCUNE MODIFICATION DE VOTRE CANDIDATURE NE SERA POSSIBLE SANS DEMANDE PRÉALABLE PAR EMAIL AUX SERVICES CONCERNÉS**

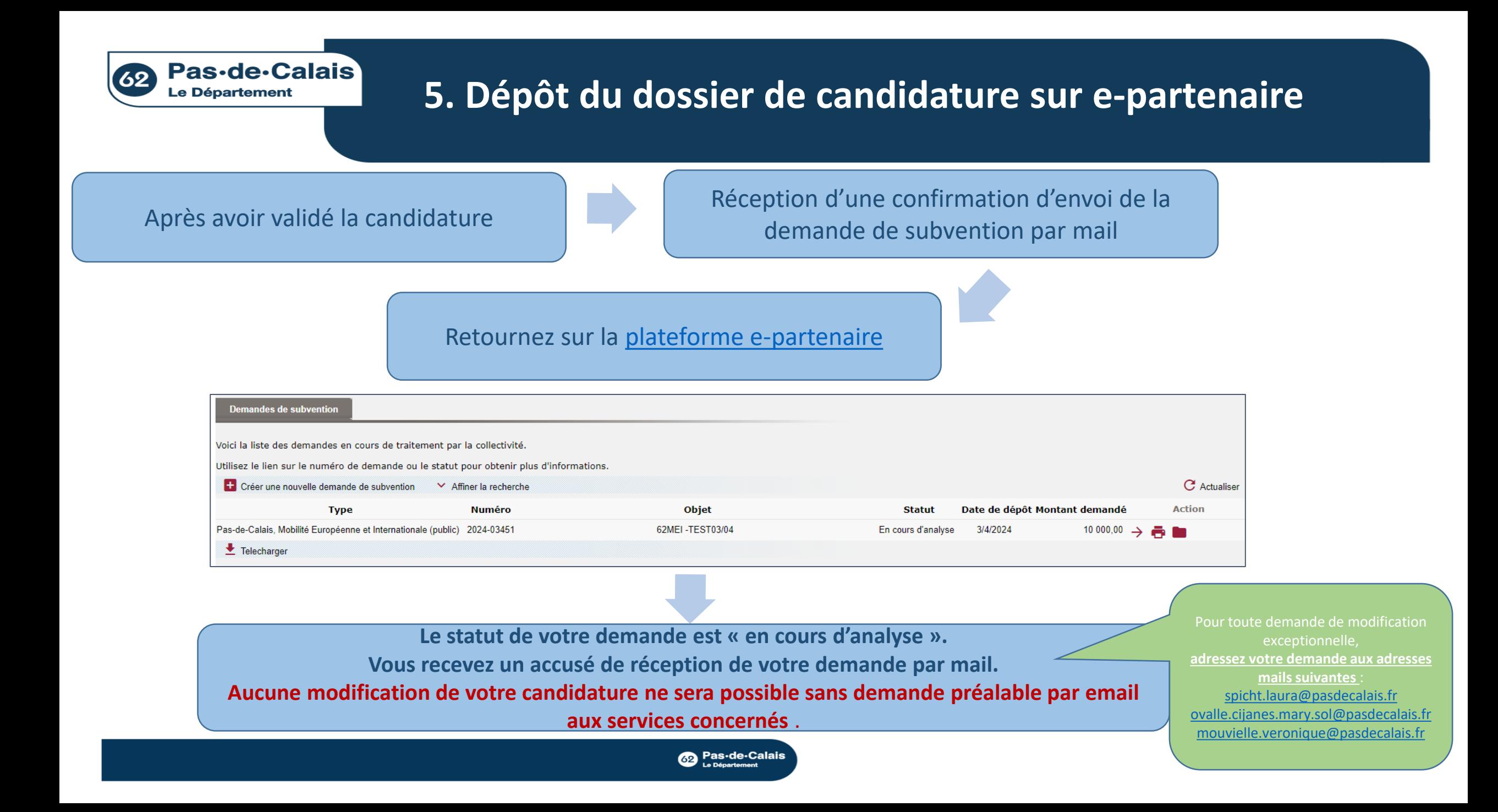

<span id="page-28-0"></span>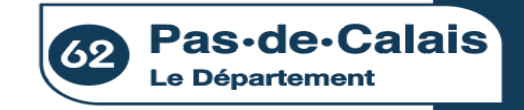

# **6. Retour par mail sur l'état de votre candidature**

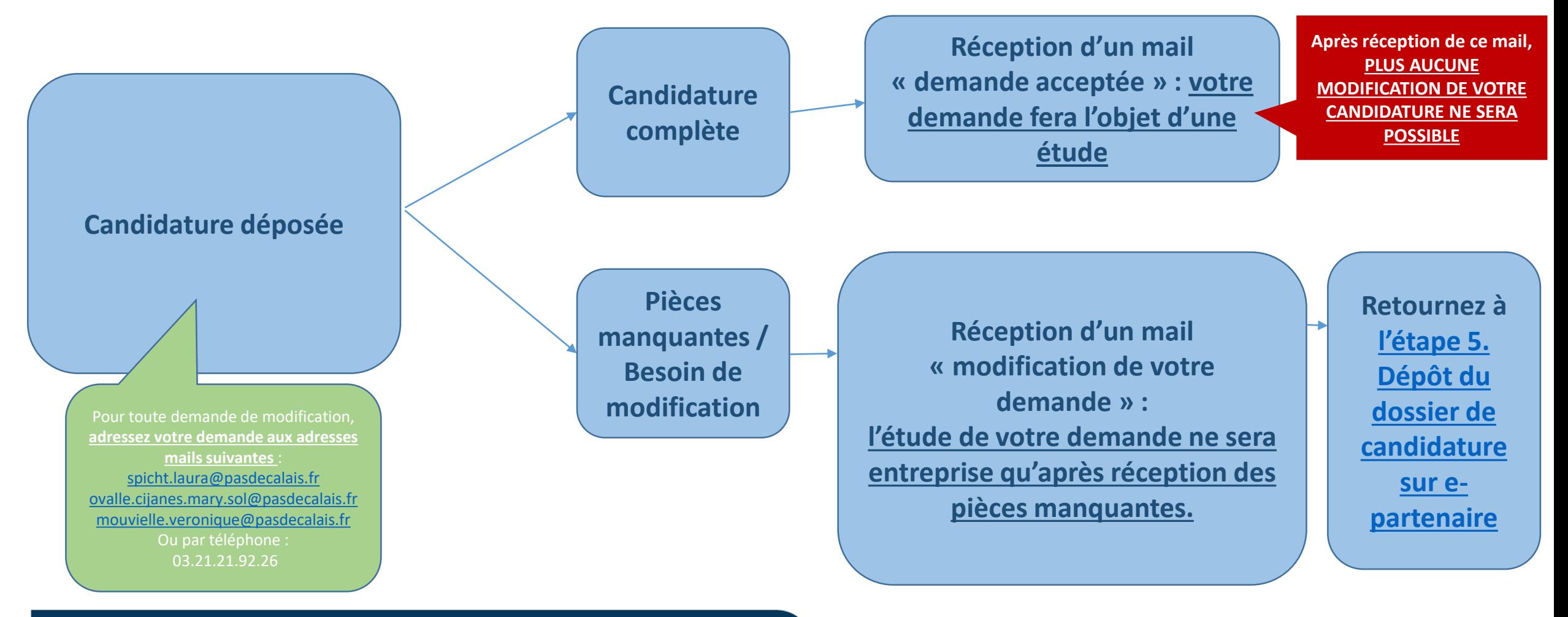

**Co** Pas-de-Calais